# Find og anvend Membersite - vejledning trin for trin

Trin 1: - Åben hjemmesiden DVL-Esbjerg

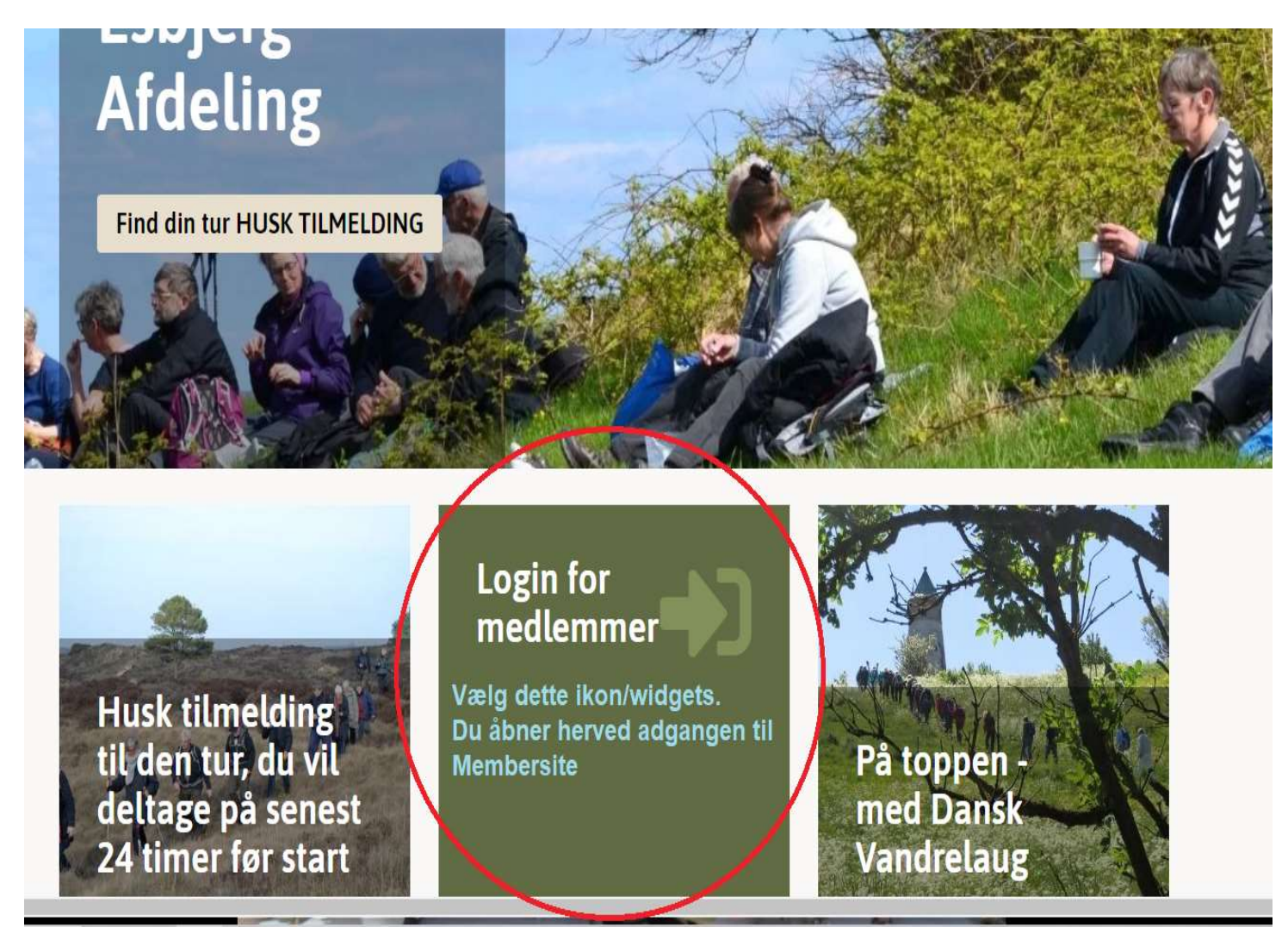

#### Trin<sub>2</sub>

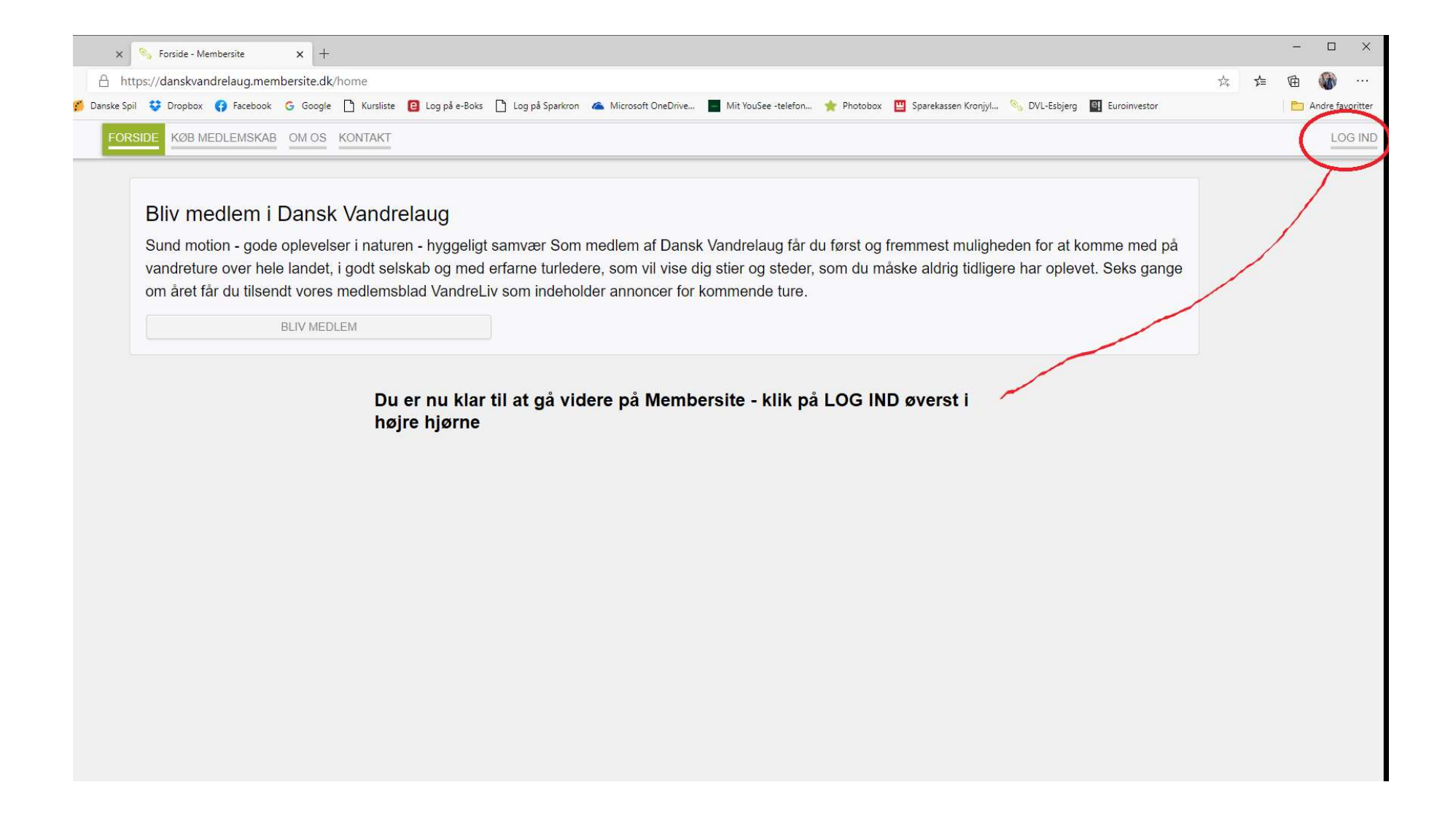

## $Trin<sub>3</sub>$

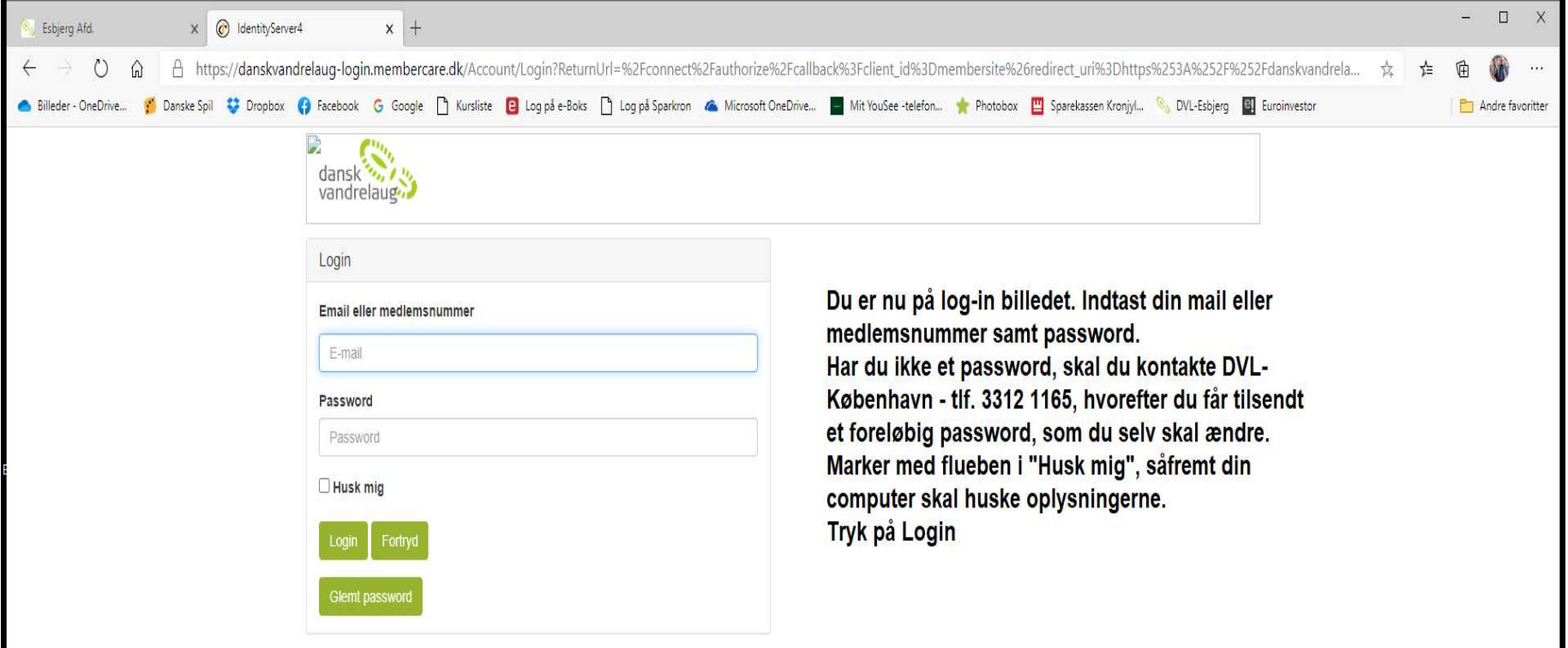

 $Trin 4$ 

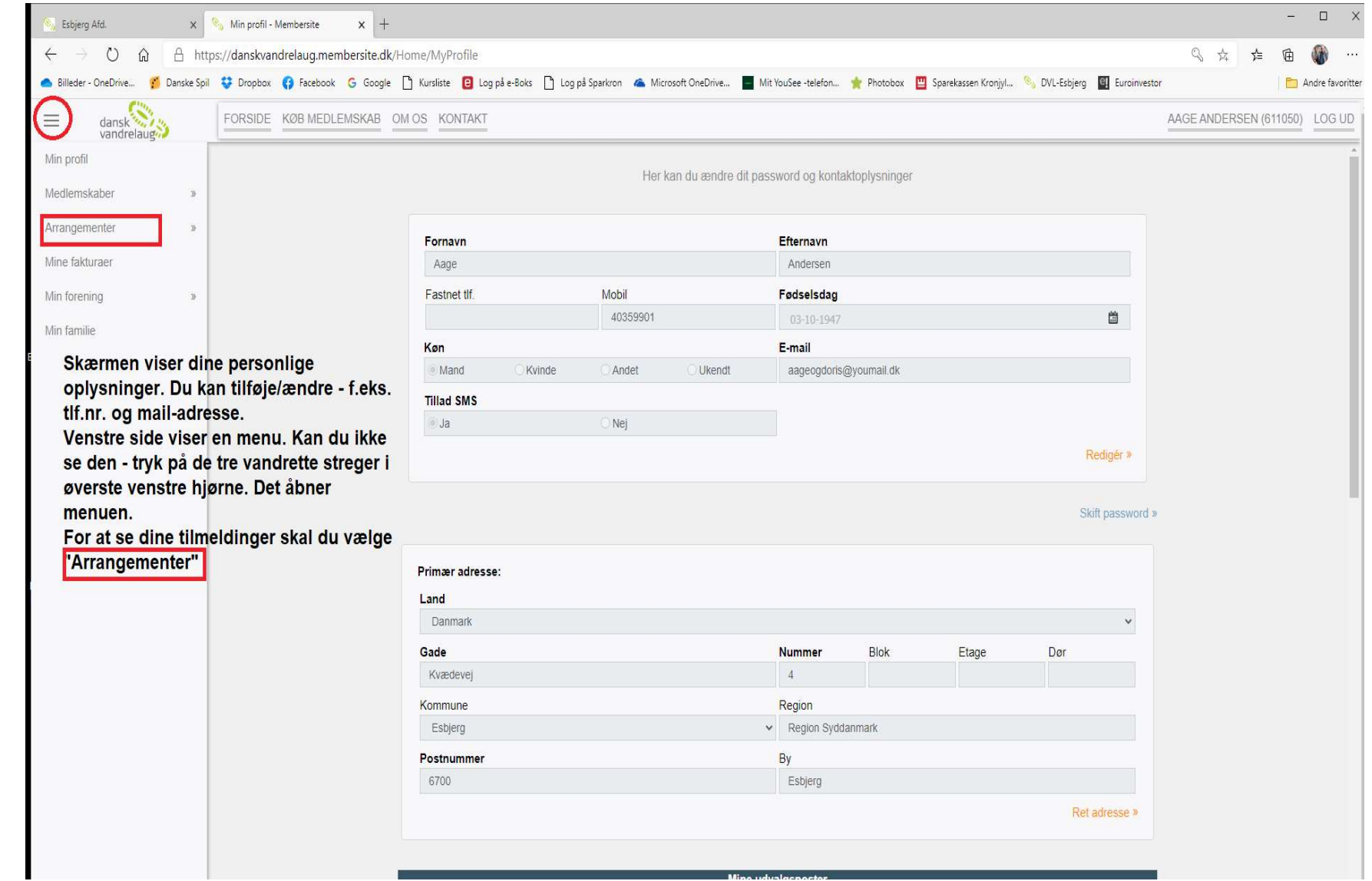

### Trin

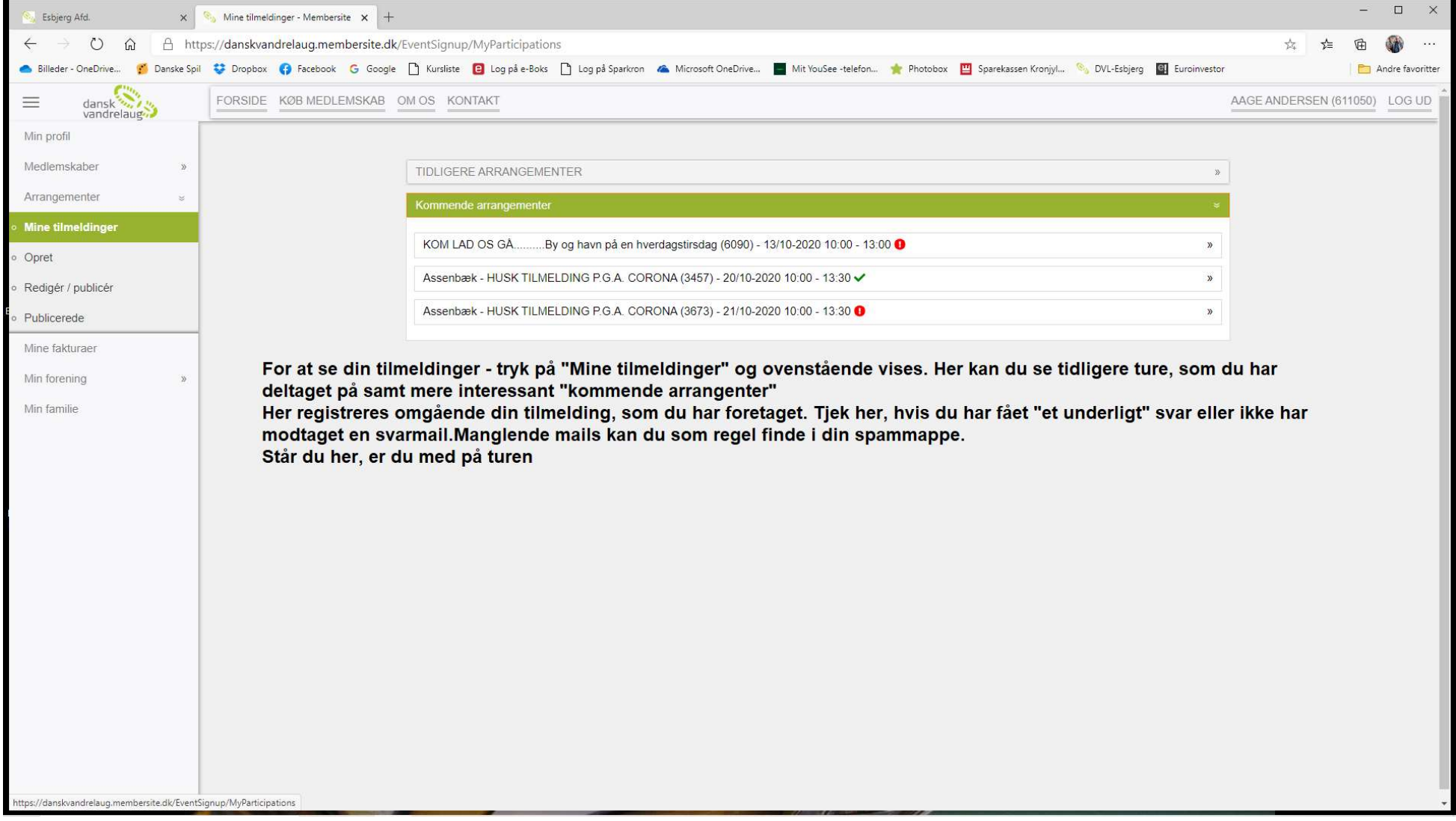

### Trin<sub>6</sub>

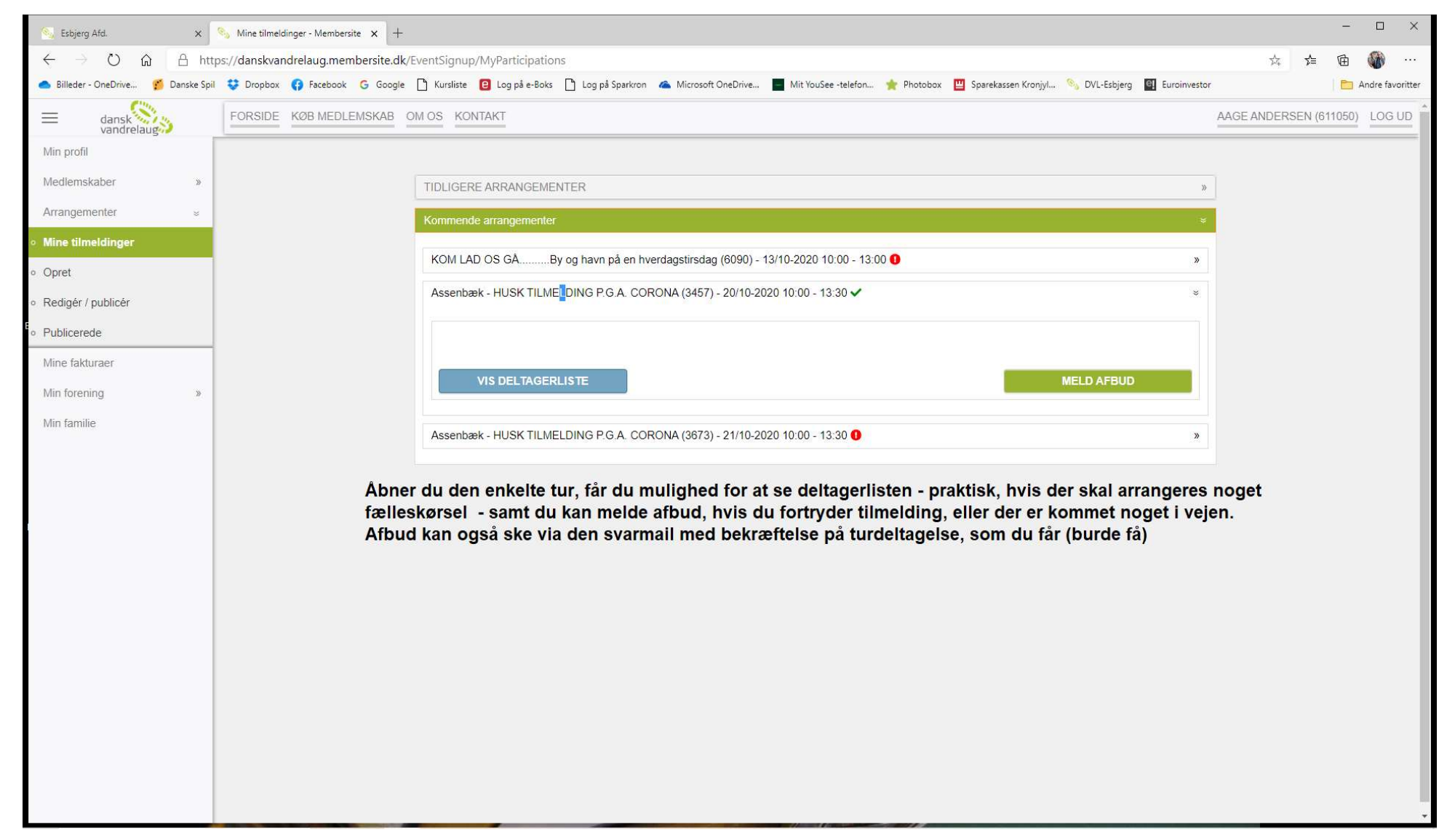